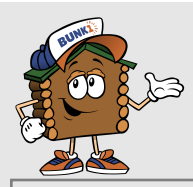

## **STAY IN TOUCH THIS SUMMER WITH SECURE SUMMER PHOTO GALLERY ACCESS, BUNK NOTES & BUNK REPLIES**

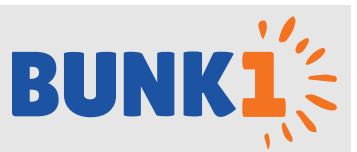

# **GET STARTED TODAY!**

We are excited to tell you about our continued partnership with Bunk1, allowing you to view photos of your camper, send "Bunk Notes", and receive Bunk Replies throughout the summer. Using a secure login, you'll be able to send a "Bunk Note" to your camper at any time of the day and it will be delivered with the regular mail the very next day. No need to wait for USPS to deliver - Bunk1 makes it easy to communicate with your child!

### Go to [www.Bunk1.com](http://www.Bunk1.com)

- **RETURNING PARENTS** will login using their email address and password.
- **MEW PARENTS** will click ["Need an account or have an invitation code?](http://bunk1rollcall.com/en/token/signup)" and complete the basic form. The Invitation Code for Camp Encore-Coda is: **15ENCORE539**

**Note: For your campers safety, please do not share the invitation code above.** 

## **SENDING BUNK NOTES**

**Step 1:** Purchase a "Family Bundle" or "Bunk Note Credits". A Bunk Note Credit is \$1 and packages of various sizes are available. Enhance your Bunk Note by attaching photos, borders, puzzles & more. Please note that adding these features will utilize additional credits.

**Step 2:** Send your note. Select your camper's name and the correct cabin, type in your message, then hit the "Send Bunk Note" button. Every 24 hours, camp will receive a pre-sorted PDF of all the sent Bunk Notes.

# **USING BUNK REPLIES**

#### **Here's how it works:**

- 1. As a parent, you provide your camper with our uniquely barcoded Bunk Reply Stationary. There are 2 options: When registering for Bunk1, purchase unlimited Bunk Replies prior to camp (\$20). You will receive your barcoded stationary. Print off as many copies as you like and pack it for you camper to bring to camp!
	- Attach Bunk Reply Stationery when you send Bunk Notes to your camper (a pay-as-you-go option). 2 credits will be deducted from your account each time you choose to attach a reply.
- 2. Make sure your camper knows to write the reply on the bar-coded stationary & give it to camp staff. You will only receive a Reply from your child once he/she writes the note, turns it in to the camp office, and it is faxed into the system. Some campers will not write a response immediately and some may not write at all.
- 3. Camp staff fax all replies simultaneously to Bunk1. Our system reads the barcode & sends the Bunk Reply to you.

# **FREQUENTLY ASKED QUESTIONS:**

#### **Can other relatives use these services?**

Absolutely! As soon as you login, you will notice a button under the heading "Quick Links" to "Invite Family Members". Click that button, enter their details and they will be sent an email. PLEASE NOTE: this will prompt them to set up their own account. It does not provide them access to your account OR your Bunk Note Credits.

### **What do I do if I have lost my password?**

Go to [www.bunk1.com](http://www.bunk1.com) and click "Need to reset your password?". You will be prompted to enter your email address and will then receive an email containing a link to reset your password.

### **Accessing Bunk1 from a mobile device?**

The Bunk1 website is mobile optimized. Accessing Bunk1 from a mobile device or tablet will look differently than it does on a computer screen. You will notice an orange bar at the top of the screen, with 3 lines on the left-hand-side. The lines provide access to the Bunk1 menu screen. Click this to navigate to photos and Bunk Notes.

**Questions or Problems?** Please call Bunk1 at 1-800-216-9472 or email [support@bunk1.com](mailto:support@bunk1.com)

**Google Chrome is the preferred web browser** for using the Bunk1 System. You can download Google Chrome for free by visiting: [www.google.com/intl/en/chrome/browser/](https://www.google.com/intl/en/chrome/browser/).

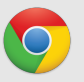